## INSTRUCTION MANUAL MP - SERIES:

MP82700 & Mp82700-H MP82800 & MP82800-R MP82850 MP88700 & MP88700-H MP88800 & MP88800-R

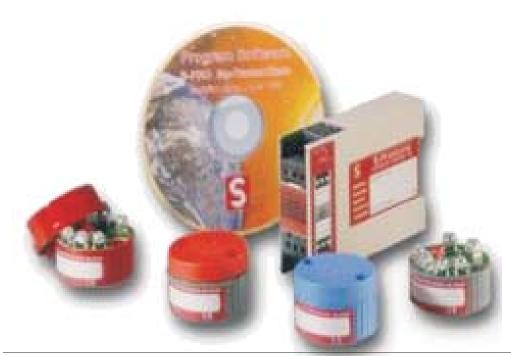

#### **CONTENTS**

Type overview
Specifications
ATEX
Safety instructions
Connection diagram
Instructions for all Mp type transmitters except Mp82850-R
Instructions for Mp82850-R
Programming instructions Mp Software
Dimensions

#### **WARRANTY**

Our transmitters have a 5 year warranty. Follow usage instruction in this manual. In case of malfunction return to your supplier.

#### **SPECIFICATIONS**

#### **GENERAL INTRODUCTION:**

Our Microprocessor based transmitters are devided in the 2 wire headmount series Mp82000, the rail mount series Mp88000 and the 4 wire Mp87000. NOTE: The 4 wire transmitters are not discribed in this manual! All models are easily programmed via a personal computer with our "Point 'N Click" Software.

| Туре      | headmount | railmount | 2-wire | isolated | Pt100 | Tc K/J/T/E | Other Tc | HART® | ATEX |
|-----------|-----------|-----------|--------|----------|-------|------------|----------|-------|------|
| Mp82700   | •         |           | •      | •        | •     | •          | •        | •)    | •    |
| Mp82800   | •         |           | •      |          | •     | •          |          |       | •    |
| Mp82800-R | •         |           | •      |          | •     |            |          |       | •    |
| Mp82850   | •         |           | •      |          | •     |            |          |       |      |
| Mp88700   |           | •         | •      | •        | •     | •          | •        | •)    | •    |
| Mp88800   |           | •         | •      |          | •     | •          |          |       | •    |
| Mp88800-R |           | •         | •      |          | •     |            |          |       | •    |
| Mp87800   |           | •         |        |          | •     | •          |          |       |      |
| Mp87700   |           | •         |        | •        | •     | •          | •        |       |      |
|           |           |           |        |          |       |            |          |       |      |

• ) = HART not yet in combination with ATEX

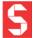

**Specifications** Mp82800 / Mp88800

RTD: Pt100 Input

T/C: K, J, T, E

Minimum Span RTD: 25 K T/C: 50 K

Output 4...20 mA / 20...4 mA

Linearization On / Off Supply \*) Polarity protected 10...40 VDC Supply effect 0.001% / V

Max. Ripple 10V PP; Min Vbat - 10 VDC Zero Drift + 0.01%/°C or + 0.02°C/°C Span Drift + 0.005%/°C or + 0.01°C/°C Long term Drift + 0.05%/year

Cold Junction Drift + 0.01 °C/°C Excitation Current RTD 0.1 mA Sensor Lead Resistance RTD 500 Ohm max. Sensor Lead Resistance Effect 0.001 °C/Ohm Sensor Lead Resistance T/C 10,000 Ohm max. Open Circuit Detection Upscale / Downscale

Load Capability Start Up Time Warm Up Time Isolation

Ambient Operating Temperature -40°C...+85°C Storage Temperature

Response time

Mp82700 / Mp88700 RTD: Pt100, P1500, Pt1000

> Ni100, Ni500, Ni1000, Cu10, Cu100 T/C: K, J, T, E, L, U, R, S, B, C, D, N

Volt & Ohm

4...20 mA / 20...4 mA

On / Off 10...40 VDC 0.001% / V

10V PP; Min Vbat - 10 VDC + 0.01%/°C or + 0.02°C/°C + 0.005%/°C or + 0.01°C/°C

+ 0.05%/year + 0.01 °C/°C 0.1 mA 500 Ohm max. 0.001 °C/Ohm 10,000 Ohm max.

Upscale 21.7mA / Downscale 3.7mA

Vbat-10V / 20mA

20 sec 5 min 1500 V AC -40°C...+85°C -40°C...+100°C

#### \*) NOTE: For ATEX approved equipment different power requirements may apply!

-40°C...+100°C

Vbat-10V / 20mA

20 sec

5 min

none

3 sec

Specifications Input RTD: Pt100 3-wire

Minimum Span

Output 4...20 mA or 20...4 mA

Linearization On / Off

Supply \*) 11...40 VDC, Polarity Protected

Supply effect 0.02% / V

Max. Ripple Zero Drift Span Drift + 0.01%/°C or + 0.01°C/°C Long term Drift

Excitation Current RTD 0.1 mA Sensor Lead Resistance RTD Sensor Lead Resistance Effect 0.01 °C/Ohm

Open Circuit Detection Load Capability Start Up Time

Warm Up Time Isolation

Ambient Operating Temperature -40°C...+85°C

Storage Temperature

Mp82800-R / Mp88800-R

25 K

10V PP; Min Vbat - 11 VDC <u>+</u> 0.02%/°C or <u>+</u> 0.02°C/°C

+ 0.1%/year 500 Ohm max.

Upscale or Downscale Vbat-11V / 20mA

30 sec 5 min

none -40°C...+100°C Mp82850-R

RTD: Pt100 3-wire

25 K

4...20 mA or 20...4 mA

12...36 VDC, Polarity Protected

0.02% / V

10V PP; Min Vbat - 12 VDC + 0.02%/°C or + 0.02°C/°C + 0.01%/°C or + 0.01°C/°C

+ 0.1%/year 0.1 mA 500 Ohm max.

0.01 °C/Ohm

Upscale or Downscale Vbat-12V / 20mA

30 sec 5 min none

-30°C...+85°C -40°C...+100°C

Housing Material Mp82 Zinc Alloy (ZAMAK 5) epoxy coated

Housing Dimension 43mm Dia. x 27mm H.

Housing dimension with Read-Out 43mm Dia. x 36mm H.

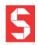

#### **ATEX**

#### **GENERAL:**

The MP series is available in an intrinsically safe version and meets the requirements of the ATEX directive 94/9/EC.

# Ex

#### **MARKING:**

All ATEX approved units carry the following labels:

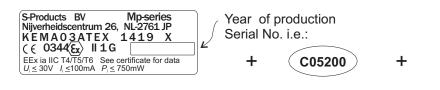

General product labels

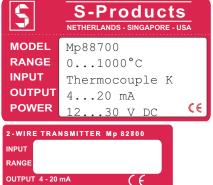

**Certificate No.** Mp82700, Mp88700, Mp82800, Mp82800-R, Mp88800-R Display KEMA 03ATEX 1419 X

#### Parameters:

Connect to a Zenerbarrier with the following maximum values:

 $U_{I} = 30 \text{ V DC}$   $I_{I} = 100 \text{ mA}$   $P_{I} = 750 \text{ mW}$   $L_{I} = 0 \text{ mH}$   $C_{I} = 0 \text{ nF}$   $C_{I} = 0 \text{ nF}$   $C_{I} = 0 \text{ mF}$   $C_{I} = 0 \text{ mF}$ 

**(** € 0344 = CE marking Notified Body

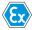

II = Group
1 G = Category 1, Gas
ia = intrinsic safe
IIC = Hydrogen and Acetylene Gas
T1...T6: Temperature Classification

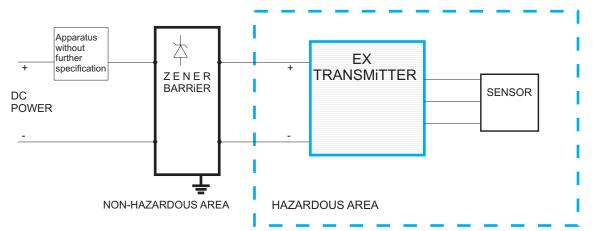

#### **NORMATIVE REFERENCE:**

The transmitters have an EC Type examination certificate issued by KEMA and have been approved to the following standards:

EN 50014

EN 50020

EN 50284

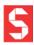

S-Products B.V. Nijverheidscentrum 26, NL-2761JP Zevenhuizen, The Netherlands, Tel: +31 180 633455, Fax: +31 180 633644
S-Products Inc. 35, Kings Highway East, Fairfield, CT 06825, USA, Tel: +1 203 331 9546, Fax: +1 203 335 2723
E-mail: info@s-products.com Internet: www.s-products.com

Document No. InstructieMP.cdr - Issue 041208

#### **NORMATIVE REFERENCE:**

The transmitters Mp82700, Mp82800, Mp88700 and Mp88800 have an EC Type examination certificate issued by KEMA and have been approved to the following standards:

EN 50014

EN 50020

EN 50284

#### **SPECIAL CONDITIONS FOR SAFE USE:**

For electrical data and temperature data see EC-Type examination certificate KEMA 03ATEX1419 X

#### **INSTALLATION REQUIREMENTS**

- ATEX approved equipment is only to be connected to a Zenerbarrier.

The Temperature Transmitter must be mounted in an enclosure providing a degree of ingress protection of at least IP20 per EN 60529.

This enclosure must be in conformance with Clauses 4.3 and 4.4 of EN 50284, when the Temperature Transmitter is mounted in an area where the use of category 1 G apparatus is required.

This enclosure must be in conformance with Clauses 7.3 and 8.1 of EN 50014, when the Temperature Transmitter is mounted in an area where the use of category 2 G apparatus is required.

The mentioned Clauses describe how to avoid danger of ignition due to electrostatic charges.

- All transmitters Mp82000 and Mp88000 have an ingress protection of IP20. This requires usage in a dry, clean and well controlled environment. Mount the Mp82000 transmitter in a (DAN) head as described below..

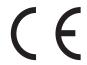

- It is prefered to use twisted pair, shielded cable to connect the transmitter to its power supply in order to obtain the best immunity to Electromagnetic signals. On the power supply side connect the shield to the power supply's earthing point, on the transmitter side connect the shield to the grounded head somewhere close to the transmitter. Make sure the transmitter is firmly connected to the head.

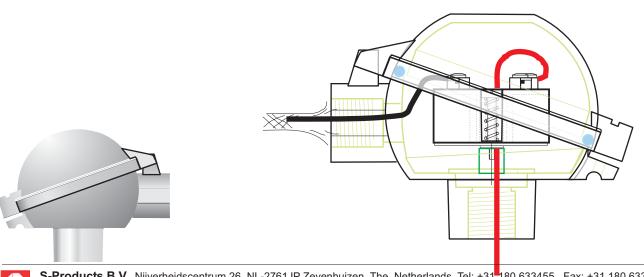

#### **CONNECTIONS**

Mp82700 (H) / Mp82800

Mp82800-R / Mp82850-R

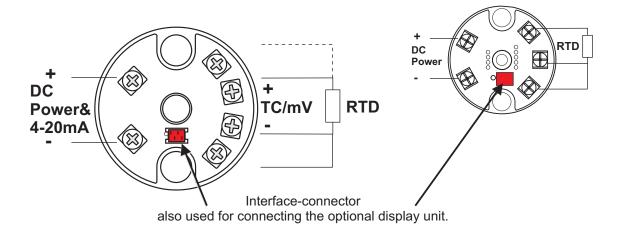

#### Mp88700 (H) / Mp88800 / Mp88800-R

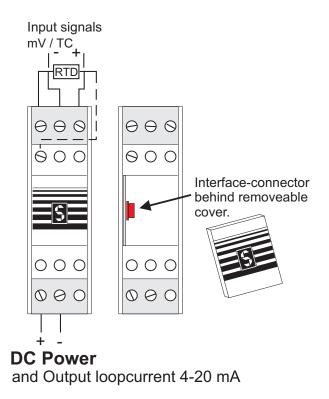

#### General Instructions for the user

(not required for factory calibrated transmitters)

1. Insert the CD-ROM into your computer.

The Software will start automatically. (Or you may run SETUP.EXE)

Just follow the on-screen instructions.

Required is at least Windows 95 or NT and 1MB free space.

2. Connect the interface to the serial port of your computer.

(Usually COM1 or COM2; Default is set to COM2)

Attach the interface to the transmitter.

Start the installed S-PRO Mp - software by clicking the "S"-icon.

First click Upload to read the settings from your transmitter.

(Try again if you get a "communication error")

Select the required parameters and download these into the transmitter.

### NOTE: SOME LAPTOP COMPUTERS CANNOT SUPPLY ENOUGH POWER TO PROGRAM THE TRANSMITTER. IN THESE CASES YOU WILL NEED OUR ALTERNATIVE Mp-INTERFACE WITH BATTERY SUPPORT!

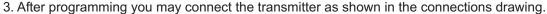

4. An optional display unit may be connected to the interface connector, after connecting power and a sensor.

#### **HART®** protocol transmitters

Selecting sensor and range can be done exactly the same as described before for all our transmitters with the MP software.

In order to use HART protocol you need a HART compatible interface and software or a handheld terminal.

Connect with a resistor in the loop as required by HART.

The transmitters know 14 universal commands and 5 common-practice commands:

- 0 Read unique identifier (ID)
- 1 Read primary variable
- 2 Read current and % of range
- 3 Read current and 4 (2) dynamic var
- 6 Write polling address
- 11 Read unique ID associated with tag
- 12 Read message
- 13 Read tag, descriptor, date
- 14 Read PV sensor information
- 15 Read output information
- 16 Read final assembly number
- 17 Write message
- 18 Write tag, descriptor, date
- 19 Write final assembly number
- 34 Write damping value
- 35 Write range values
- 40 Enter/Exit fixed current mode
- 49 Write PV sensor
- 59 Write # of response preambles

Note:

It is not possible to change °C into °F or vice versa with a HART command.

Use the S-Pro Mp software to program the transmitter

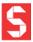

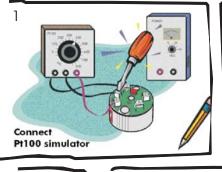

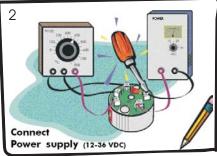

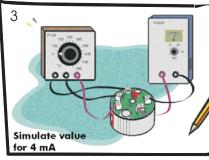

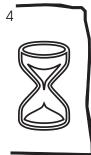

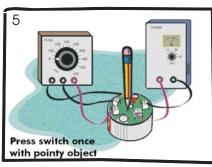

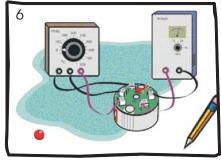

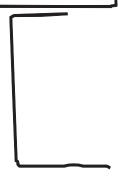

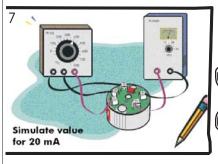

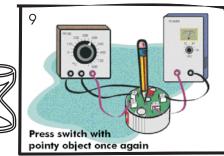

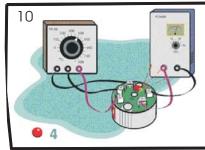

#### Calibration Instructions Mp82850-R

- 1. Connect Pt100 simulator
- 2. Connect power supply (12-36 VDC)
- 3. Simulate calibration value for 4 mA (i.e. upper value in case of 20-4 mA output)
- 4. Wait for the input to stabilize (3-5 sec)
- 5. Press switch with pointy object once
- 6. The inside light emitting diode (LED) will start to flash slowly
- 7. Now simulate the calibration value for 20 mA note: minimum span must be 25°C
- 8. Wait for the input to stabilize
- 9. Press switch with pointy object once again
- 10. The inside LED will flash fast four times to indicate the calibration has been completed

Note: The red connector is to connect an optional display unit

#### S-PRO Mp Software

#### General

This program uses the basic Windows® features like Save, Print, and Exit.

We refer to the Windows Help Manual for file handling.

Without a mouse you can reach the menu-items pressing both ALT and the underlined key. You can jump between the settings with TAB.

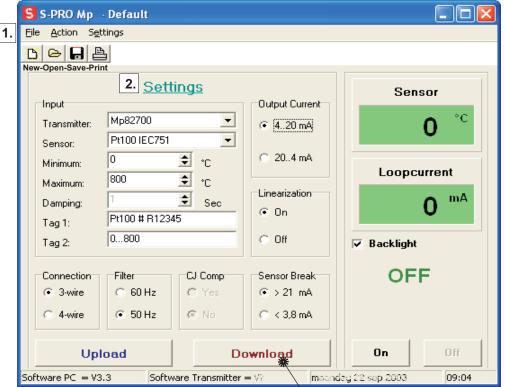

Note that you will only get a Sensor / Loopcurrent readout on screen if the transmitter is connected to a sensor.

#### 3. On-Screen Readout

In the Sensor display you'll see the actual input value provided the programmed sensor is connected. Loopcurrent is a calculated value.

Click On to start and Off to quit the on-screen display. You must quit before changing settings.

#### 1. File - Action - Settings

**Upload**: Read the configuration from the transmitter. **Download**: Write your settings to the transmitter.

It is possible to save your settings for

later use, to open a previous configuration

or to print the present configuration. Either click on <u>File</u> or on one of the icons.

The large Upload and Download buttons are also located under Action.

With a transmitter connected use **Upload** to find out the settings of your transmitter.

After you made the required selections use **Download** to program the transmitter.

Settings is an important menu item. Here you can select °C or °F and the COM port.

#### 2. <u>Settings</u>

NOTE: Make sure to switch Off the on-screen readout, otherwise you can't alter the settings!

Transmitter: Select the transmittertype connected, or use Upload to find out.

Sensor: You may select the input sensor from a list. The choice is limited by the transmitter type.

Thermocouple alloys are mentioned.

Minimum and Maximum: Input values for Output Current start and end.

Default are the range minimum and maximum of the selected sensor.

Damping: For Hart-protocol transmitters only, to slow down the output signal.

Tag 1 and Tag 2: Any comment you'd like to add. (max 16 characters)

Connection: The number of lead wires on your RTD sensor (i.e. Pt100).

Filter: Set to 50 Hz for Europe and 60 Hz for USA.

*CJ Comp* : Cold Junction Compensation for Thermocouples *Sensor Break* : Fixation of the loopcurrent on sensor malfunction.

Output Current: Choose min...max = 4...20 mA or 20...4 mA (Mp87000: The 0..1V/10V/0..20mA is automatic)

Linearization: Select On to linearize the input curve, or Off if you require the output curve to be

the same as the input.

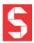

**S-Products B.V.** Nijverheidscentrum 26, NL-2761JP Zevenhuizen, The Netherlands, Tel: +31 180 633455, Fax: +31 180 633644 **S-Products Inc.** 35, Kings Highway East, Fairfield, CT 06825, USA, Tel: +1 203 331 9546, Fax: +1 203 335 2723

E-mail: info@s-products.com Internet: www.s-products.com

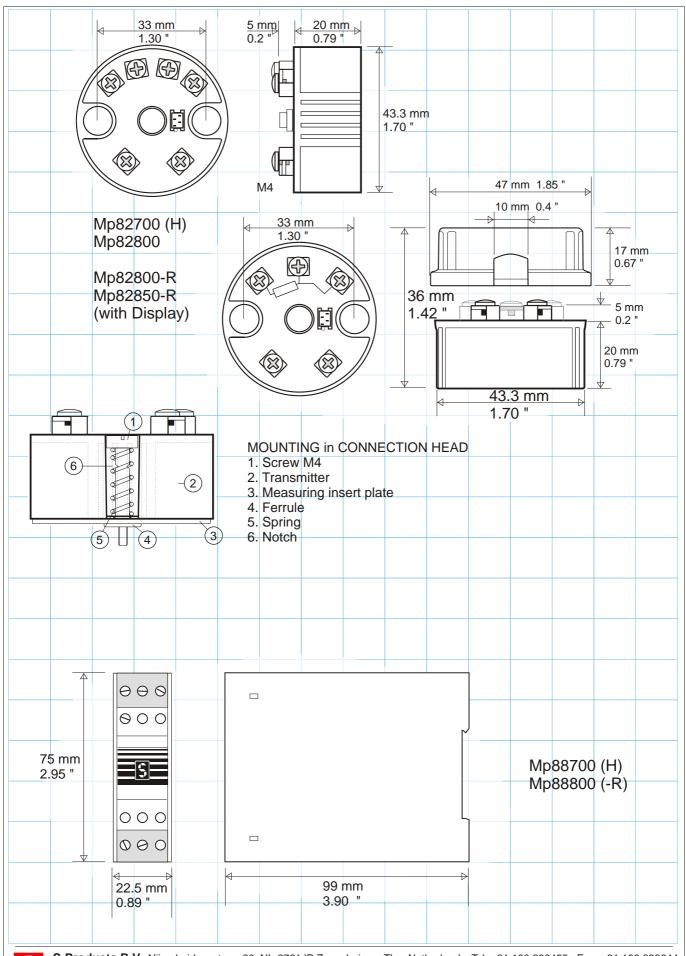